**HƯỚNG DẪN SỬ DỤNG PHẦN MỀM ZOOM**

## **CẦN GÌ ĐỂ KẾT NỐI VÀO ZOOM?**

• Một máy tính bàn, laptop hoặc bất kỳ một thiết bị thông minh có kết nối Internet

• M ã s ố tham dự cuộc họp ID, password

• Loa/Tai nghe, microphone ngoài: Hầu hết các máy tính, điện thoại thông minh đều có sẵn. Tuy nhiên, nếu thiết bị không có, bạn hãy trang bị thêm

## **CÁC BƯỚC KẾT NỐI VỚI PHẦN MỀM ZOOM**

**Bước 1**: Tải phần mềm ZOOM về thiết bị

• Dành cho máy tính/laptop: Truy cập: https://zoom.us/download. Nhấn Download (trong mục Zoom Client for Meetings). Sau đó cài đặt phần mềm vào máy.

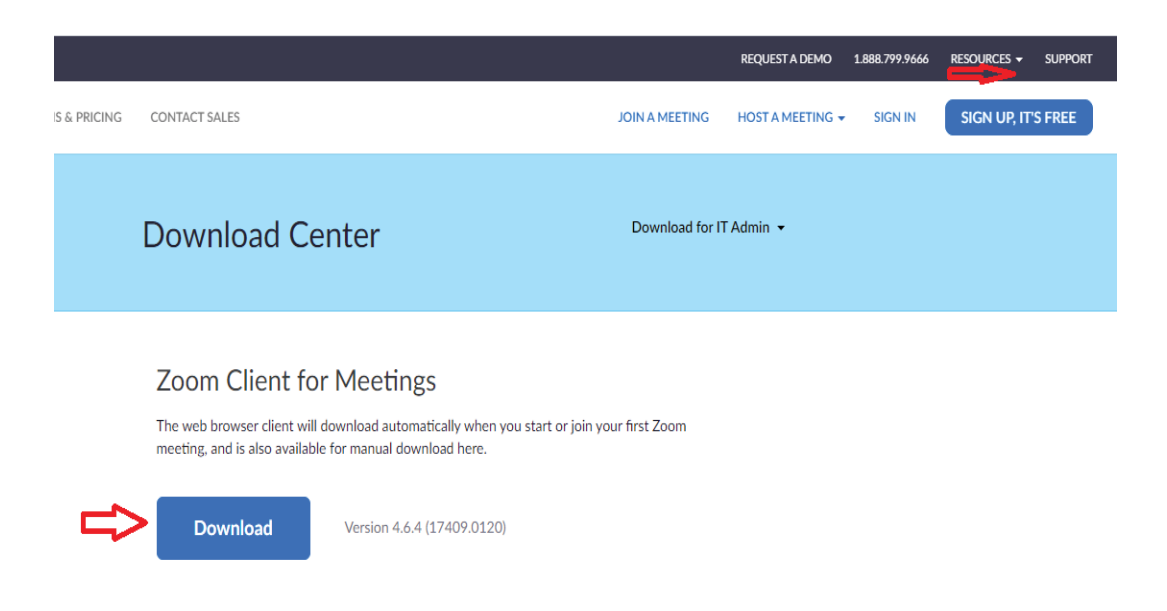

## **Bước 1**: Tải phần mềm ZOOM về thiết bị

• Dành cho smartphone: Vào Google App Store (Android) hoặc Apple App Store (iOS)

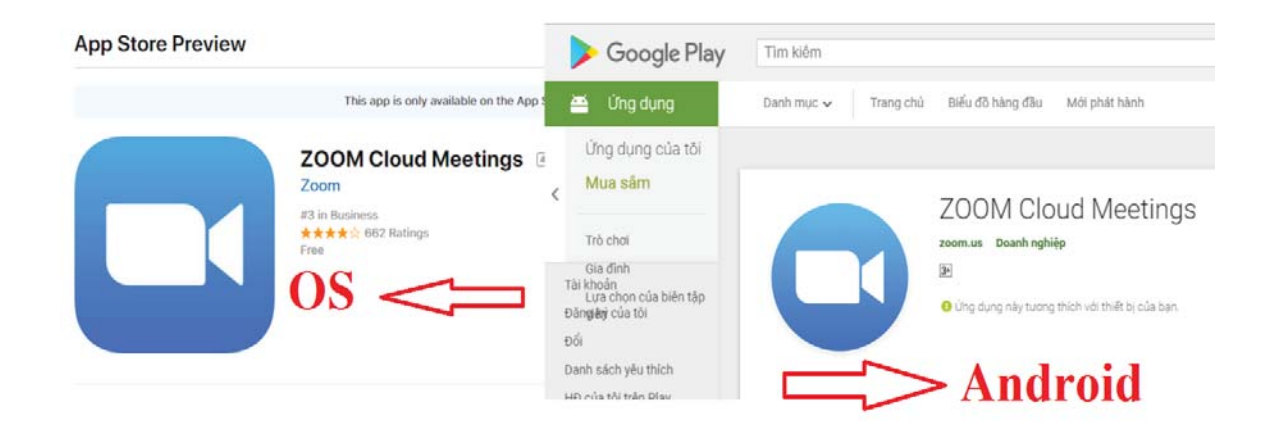

**Bước 2:** Mở phần mềm ZOOM • Nhấp đôi vào biểu tưởng ZOOM trên màn hình và cửa sổ Zoom sẽ hiện ra như sau: Nhấp vào Join a Meeting để tham gia. Nhập ID đã được cấp

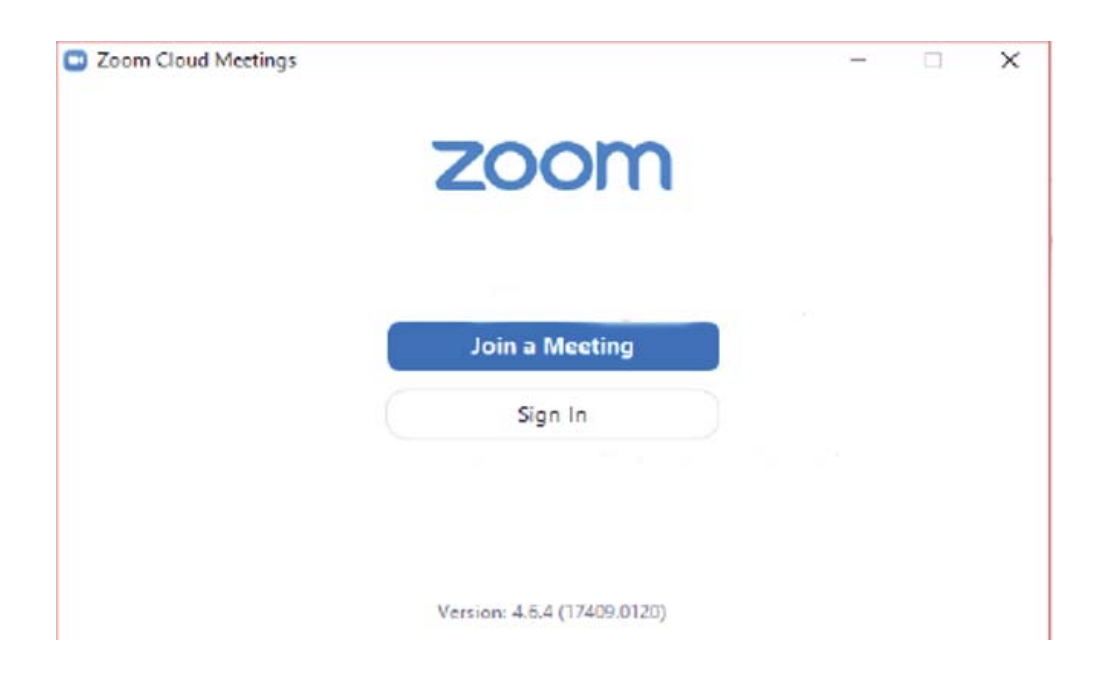